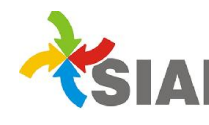

## INSTRUCTIVO

Para: Usuarios de Sistema SIAF

De: Área Metodología y Coordinación de Sistemas de Información. Contaduría Gral.

Fecha: 09/12/2014

Asunto: Pago Deuda 2014 en Ejercicio 2015

Para aquellas Órdenes de pago que queden pendientes de pago al cierre del ejercicio 2014, se aplicará el siguiente procedimiento:

Las OP en el 2014 deberán estar en estado autorizado o en estado OPI Generada.

En caso que tenga OPIs activas en el 2014:

- Verificar si corresponde darle el pagado en el ejercicio 2014, de lo contrario deberá anularse para poder realizar la OPI en el ejercicio 2015.
- En el caso de que la OPI tenga 100% de retención (importe bruto de la OPI igual a \$0) hacer la correspondiente Efectivización para que la OP quede pagada en el 2014
- Para realizar la OPI en el ejercicio 2015:
	- 1. Ir a Tesorería> Ordenes de pago interna. En el campo Año Nº OPI elegir 2015. Alta de OPI. (1)
	- 2. Cuando se ingrese a la pantalla para dar el alta de la OPI, cambiar el año de Expediente y Orden de pago por el año de origen (2). Completar los datos y hacer click en buscar. Cuando aparece la OP, seleccionarla y hacer click en realizar OPI. En caso que no traiga la OP, verificar que:
		- la OP esté autorizada,
		- la OP no tenga OPIs Activas en el 2014
		- Si ya se le genero la OPI en el 2015
		- 3. Se completan los datos necesarios para el alta de la OPI: fecha, Autorizados, Importe (el mismo podrá ser por el monto total de la OP o por importes parciales)
		- 4. En la misma pantalla se visualizarán las imputaciones originales del Expediente y su respectiva partida de deuda relacionada. Si la relación no se encuentra realizada aparecerá una leyenda con dicha información ("LA/S PARTIDA/S DEL EJERCICIO ANTERIOR NO TIENE/N PARTIDAS DE DEUDA RELACIONADAS"), ante tal situación deberá a la brevedad comunicarse con el Área Contable de la Contaduría General y solicitar que se efectúe la relación de partidas correspondiente.

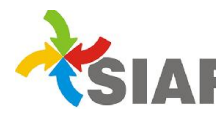

5. Para el pago de estas OPI´s se procederá como se hace habitualmente. En este paso se genera en forma automática un asiento de reimputación del pasivo y, si se trata de Rentas Afectadas, a su vez se genera un asiento de reconocimiento de remanentes para afrontar deudas pendientes de pago al cierre del ejercicio (rubro 35.1.02.010).

NOTA IMPORTANTE: Si correspondiera, las OPIs 2015 de OP 2014 podrán ser anuladas, en cuyo caso se anula la reimputación realizada previamente y se podrá hacer la OPI en el 2014.

Si una OP 2014 tiene varias OPIs en el 2015 para que se anule la reimputación realizada y poder hacer la OPI en el 2014, se deberán dar de baja todas las OPI's 2015 pertenecientes a la misma OP.

(1)

Alta OPI 2015 para OP 2014 (o anterior)

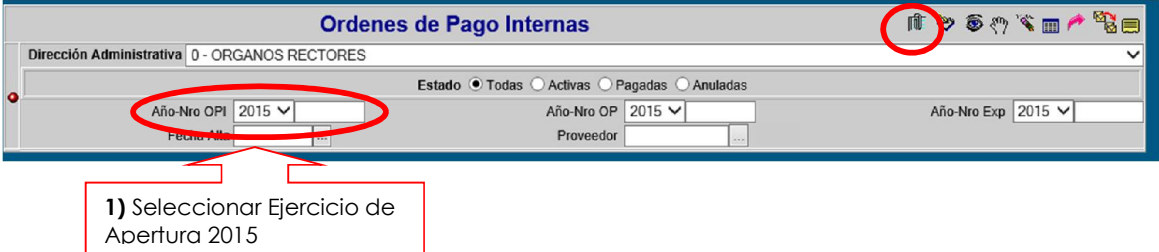

(2)

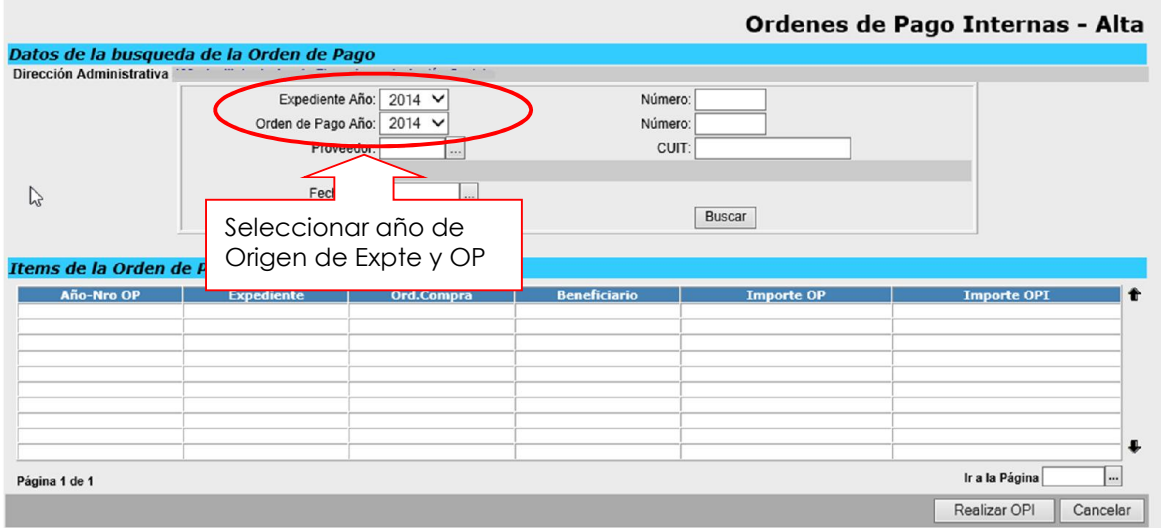